VADA 9

Hagen Timberline Student Network Camera Angles - imac Collage

#### **This assignment will help students:**

- Practice camera work using a variety of shots
- Learning the various camera angles
- Learn how to edit using Final Cut.

## Action:

This project is all about camera shots and angles. Your job is to make a video about a theme that in some way is relevant to Timberline. It will be a video without a story but it will have a consistent "star". It won't have any dialogue but it will have text and music. You will arrange the shots in an interesting order complete with transitions between your shots, music and title slides.

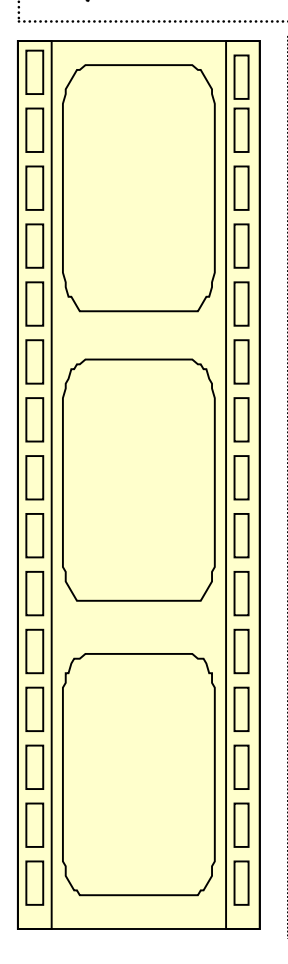

### **Steps to Completion:**

**Day One:** Decide on a theme AND the "Star" (object you will be filming in every shot). Number the camera angles in the order you will be filming them.

30 minutes of filming. Each shot MUST be 7 seconds long. Look in the viewfinder to make sure each shot is this length. *(refer to handout if need description of camera angle)*

**Day Two:** 30 minutes of Filming. Create a new project in the B Block movie folder / iMac Collage. Save it within this folder.

**Day Three:** Edit Video incorporating the story with the shots and music. Open your file from the B Block Alias folder from the desktop.

**Day Four:** Add music.*.* Add title slides.

**Day Five:** Finish editing. Edit the video according to the pacing of the theme AND the music that was chosen. Export out completed video.

# **Shot Evaluation**

- 1. Camera work is completely steady
- 2. Inclusion of ALL necessary shots
- 3. Inclusion of "Star" or object that will be included in EVERY shot
- 4. Shot is perfect length –not too short and not too long
- 5. Editing transitions, titles and music are all included

#### Marks Breakdown:

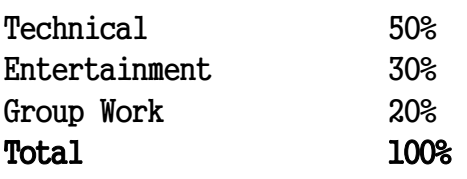